Ninistero dell'Interno

## *Accesso Comuni per verifica data notifica decreti concessione Linee guida*

Accedendo al Portale Servizi Cittadinanza<https://portaleservizi.dlci.interno.it/AliCittadinanza/ali/home.htm> tramite SPID o CIE l'utente visualizzerà una sezione denominata "*Accesso Comune*", dedicata alla verifica dello IUN, codice univoco attribuito da Piattaforma Notifiche al documento da notificare.

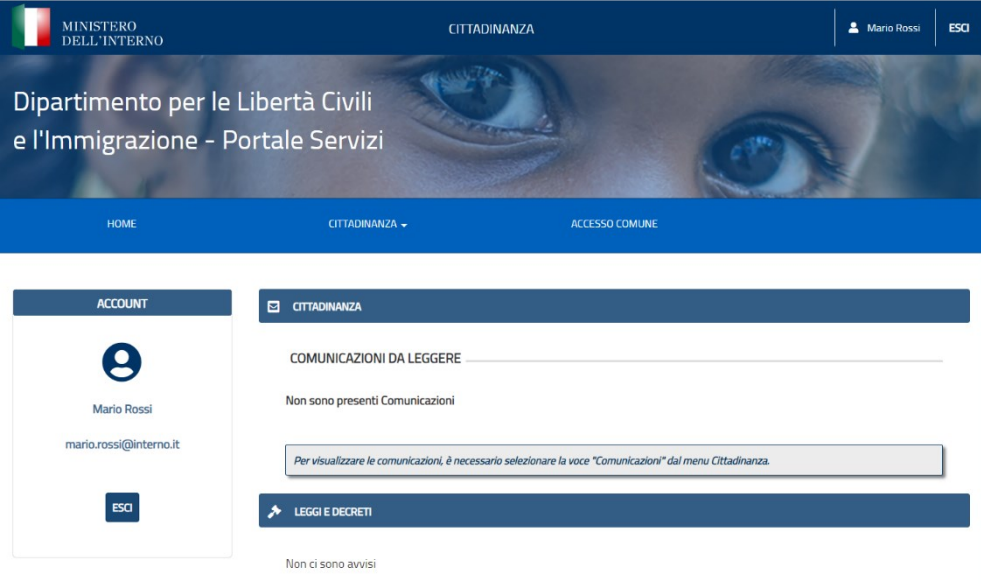

All'interno della nuova sezione è visibile il titolo "*Servizio di verifica della data di notifica di un decreto di concessione della cittadinanza ai fini del giuramento*" e l'indicazione rivolta all'utente "*Seleziona il comune presso il quale presti servizio. I tuoi dati verranno registrati a sistema*".

I campi da compilare obbligatoriamente al fine della verifica sono:

- *Provincia;*
- *Comune* (presso il quale si presta servizio);
- *IUN* (rilevabile dall'Avviso di Avvenuta Ricezione)*.*

Ministero dell'Interno

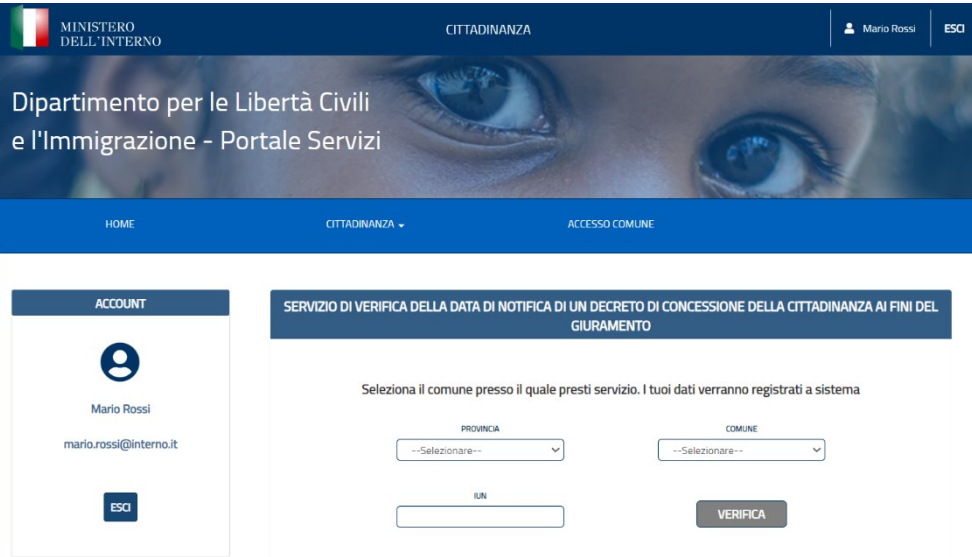

All'avvio della ricerca tramite il pulsante "*Verifica*", il servizio comunica l'esito della verifica.

Nello specifico, il sistema restituirà lo Stato notifica che può essere presentato come:

- *1. Notifica in corso (in questo caso il campo data e ora di notifica sarà vuoto);*
- *2. Notifica presa visione per il destinatario (il richiedente ha preso visione del decreto);*
- *3. Notifica perfezionata per il destinatario (la notifica è avvenuta per decorrenza dei termini);*
- *4. Notifica annullata dall'Amministrazione (in questo caso il campo data e ora di notifica sarà vuoto).*

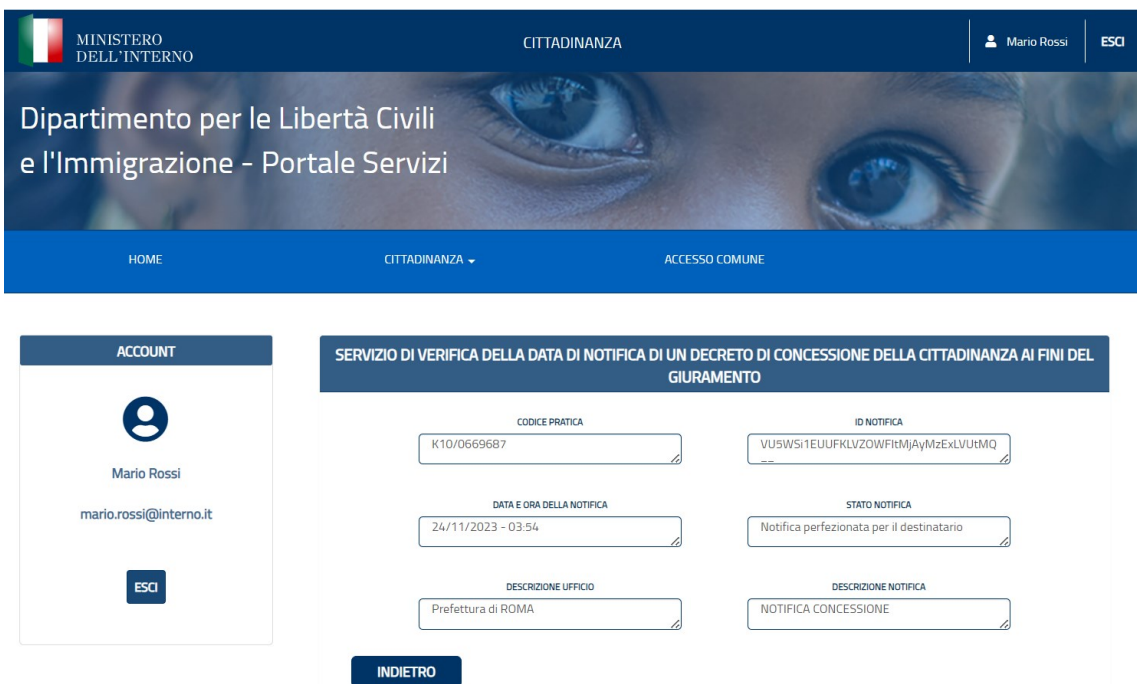